## 1. Go to portal and click on Communications Tab —> **Outlook**

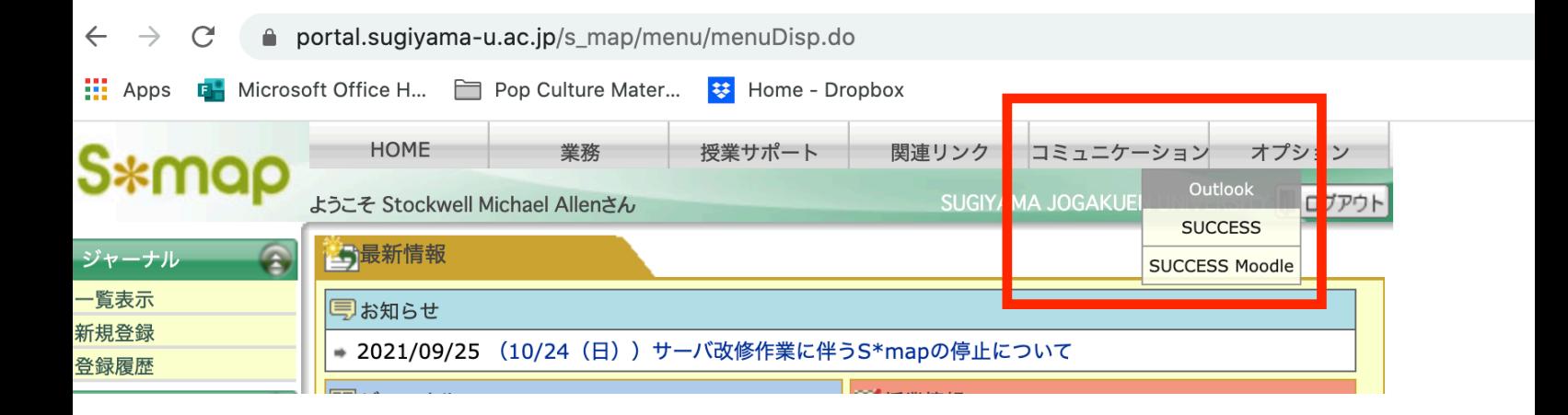

## 2. Click on the grid in the far left corner

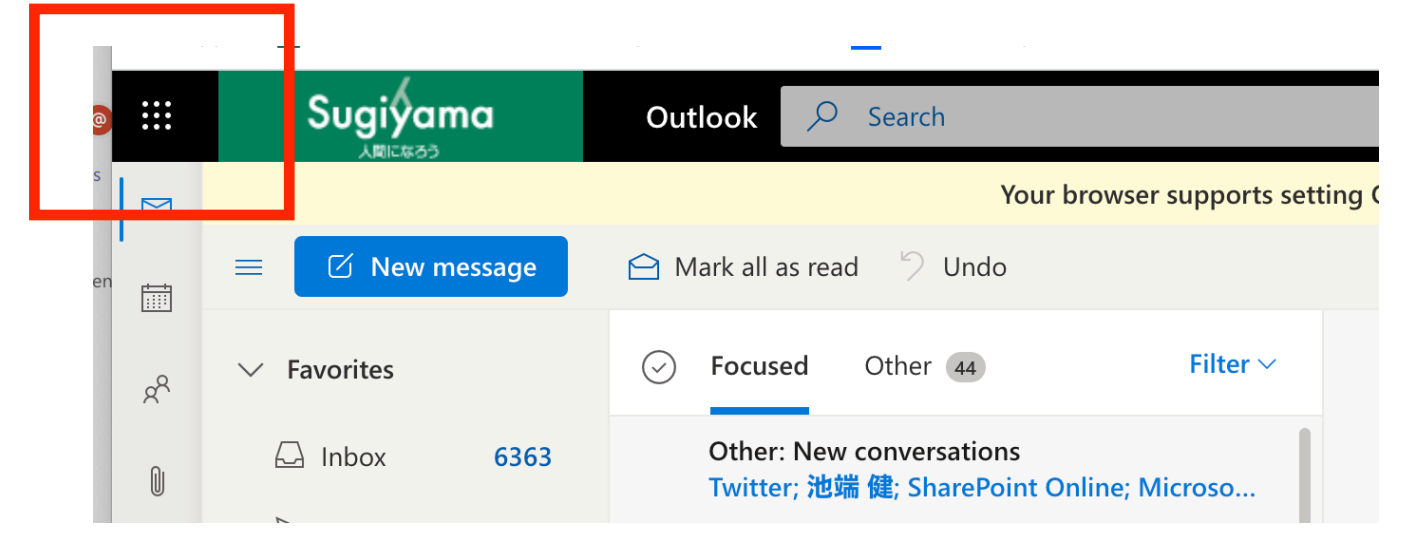

3. A menu will pop down for quick access to Office 365 apps.

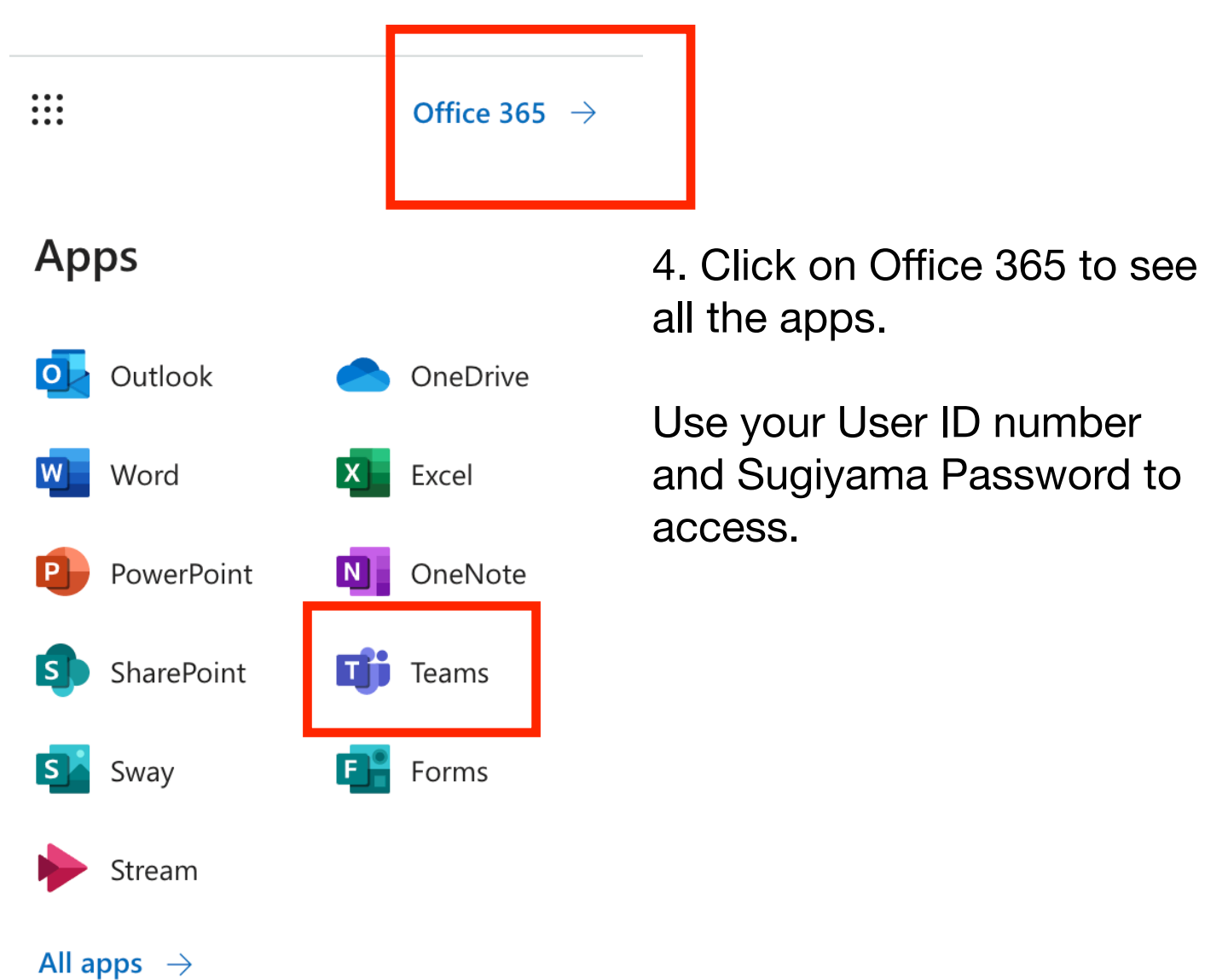